# Logbestanden verzamelen voor algemene problemen met FirePOWER

### Inhoud

**Inleiding** Voorwaarden Vereisten Logbestanden verzamelen voor algemene problemen met FirePOWER 1. FTD onverwachte failover 2. VCC GUI ontoegankelijk probleem 3. FMC-back-up mislukt probleem 4. Falen van beleidsontwikkeling

### Inleiding

Dit document beschrijft welke logbestanden moeten worden verzameld voordat er een TAC-case wordt geopend voor het oplossen van veelvoorkomende problemen met Firepower.

### Voorwaarden

### Vereisten

Cisco raadt u aan kennis te hebben van deze producten:

- Firepower Management Center (FMC)
- Firepower Threat Defense (FTD)

## Logbestanden verzamelen voor algemene problemen met **FirePOWER**

1. FTD onverwachte failover

Er moet informatie worden verzameld voordat u TAC-case opent om het probleem op te lossen:

- Hostnaam en IP-adres van de unit die is mislukt.
- Eventuele recente wijzigingen.
- Gebeurtenis: tijd van de gebeurtenis en tijdzone.
- Connectiviteit met failover-kabel: direct aangesloten op beide units of een tussenapparaat (switch) ertussen. •
- Opdrachten uitvoer vereist voor beide eenheden:

laten zien dat technologie ondersteuning biedt

failover-geschiedenis weergeven

failover-status weergeven

- Syslogs gedurende 10 minuten voor en na de gebeurtenis.
- Verzamel FTD-probleemoplossingsbestand.

Raadpleeg de [procedures voor](https://www.cisco.com/c/nl_nl/support/docs/security/sourcefire-defense-center/117663-technote-SourceFire-00.html#toc-hId--1695948773) het [genereren van Firepower-bestanden voor probleemoplossing](https://www.cisco.com/c/nl_nl/support/docs/security/sourcefire-defense-center/117663-technote-SourceFire-00.html#toc-hId--1695948773) [om](https://www.cisco.com/c/nl_nl/support/docs/security/sourcefire-defense-center/117663-technote-SourceFire-00.html#toc-hId--1695948773) ee[n probleemoplossingsbestand te](https://www.cisco.com/c/nl_nl/support/docs/security/sourcefire-defense-center/117663-technote-SourceFire-00.html#toc-hId--1695948773) generere[n.](https://www.cisco.com/c/nl_nl/support/docs/security/sourcefire-defense-center/117663-technote-SourceFire-00.html#toc-hId--1695948773)

Raadpleeg **TAC SR** om een case te openen.

Voorbeeld: Hoe voer je opdrachten uit vanuit FTDv.

Inloggen op FTD SSH:

```
Copyright 2004-2021, Cisco and/or its affiliates. All rights reserved.
Cisco is a registered trademark of Cisco Systems, Inc.
All other trademarks are property of their respective owners.
```

```
Cisco Fire Linux OS v6.6.5 (build 13)
Cisco Firepower Threat Defense for VMWare v6.6.5 (build 81)
```
>

>

#### Voer de opdrachten uit vanuit het Engels:

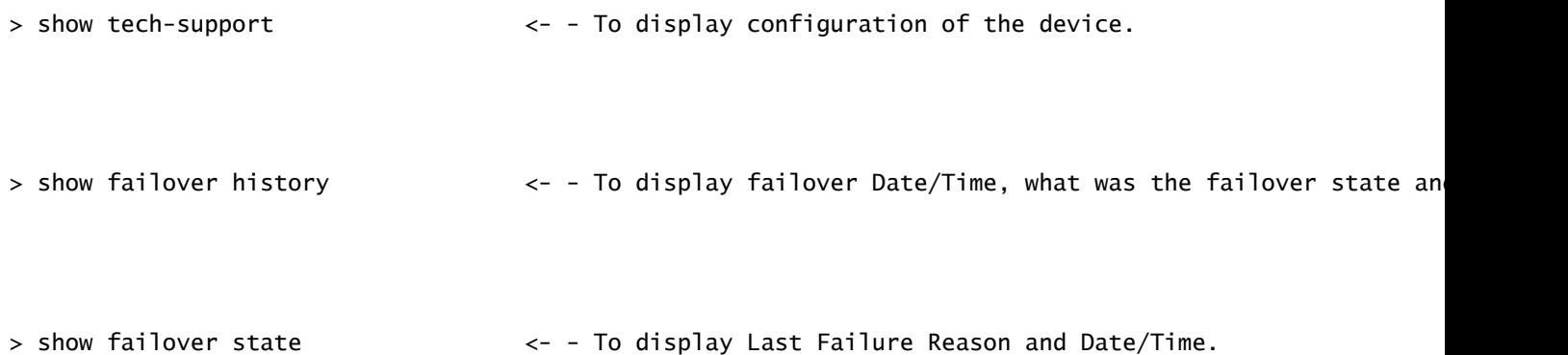

#### 2. VCC GUI ontoegankelijk probleem

Er moet informatie worden verzameld voordat u TAC-case opent om het probleem op te lossen:

Eventuele recente wijzigingen.

• Vereiste uitvoer van opdrachten van FMC SSH:

pmtool-status | grep-i gui

pmtool-status | grep -E "Wait|down|deblokkeert"

vrij -g

DF -h

DBCheck.pl

top

- Als er een foutmelding is tijdens het benaderen van de FMC GUI, maak dan een screenshot van de foutmelding. •
- Tijdens toegang tot de FMC GUI, moet u de vermelde opdrachten verzamelen en uitvoeren: •

varkensstaart

staart -f /var/log/httpd/httpsd\_access\_log

tail -f /var/log/httpd/httpsd\_error\_log

• Verzamel FMC-probleemoplossingsbestand.

Raadpleeg de [procedures voor](https://www.cisco.com/c/nl_nl/support/docs/security/sourcefire-defense-center/117663-technote-SourceFire-00.html#toc-hId--1695948773) het [genereren van Firepower-bestanden voor probleemoplossing](https://www.cisco.com/c/nl_nl/support/docs/security/sourcefire-defense-center/117663-technote-SourceFire-00.html#toc-hId--1695948773) [om](https://www.cisco.com/c/nl_nl/support/docs/security/sourcefire-defense-center/117663-technote-SourceFire-00.html#toc-hId--1695948773) ee[n probleemoplossingsbestand te](https://www.cisco.com/c/nl_nl/support/docs/security/sourcefire-defense-center/117663-technote-SourceFire-00.html#toc-hId--1695948773) generere[n.](https://www.cisco.com/c/nl_nl/support/docs/security/sourcefire-defense-center/117663-technote-SourceFire-00.html#toc-hId--1695948773)

Raadpleeg [TAC SR](https://mycase.cloudapps.cisco.com/case) om een case te openen.

Voorbeeld: Hoe voer je opdrachten uit vanuit FMCv.

Inloggen bij VCC SSH:

Copyright 2004-2021, Cisco and/or its affiliates. All rights reserved. Cisco is a registered trademark of Cisco Systems, Inc. All other trademarks are property of their respective owners.

Cisco Firepower Extensible Operating System (FX-OS) v2.10.1 (build 175) Cisco Firepower Management Center for VMware v7.0.1 (build 84)

> > expert admin@firepower:~\$ sudo su - Password: root@firepower:~#

Voer de opdrachten uit vanaf root:

```
root@firepower:~# pmtool status | grep -i gui <- - To display all GUI services status.
```

```
root@firepower:~# pmtool status | grep -E "Wait|down|disabled" <- - To display services that are in wai
```

```
root@firepower:~# free -g example and the state of the state of the state of the state of the state of the state of the state of the state of the state of the state of the state of the state of the state of the state of th
```
root@firepower:~# df -h  $\lt$  - To display Used and Free disk.

root@firepower:~# DBCheck.pl <- - To display any error or warning in database.(Database Integri

root@firepower:~# top  $\leftarrow$  - To display which processes cpu & memory utilisation.

root@firepower:~# pigtail gui <- - To display GUI logs in real time.

```
root@firepower:~# cd /var/log/httpd/
root@firepower:/var/log/httpd# tail -f httpsd_access_log <- - To display GUI web server access logs in
```

```
root@firepower:~# cd /var/log/httpd/
root@firepower:/var/log/httpd# tail -f httpsd_error_log <- - To display GUI web server error logs in r
```
Als u de logbestanden wilt onderbreken, voert u CTRL+C in.

#### 3. FMC-back-up mislukt probleem

Er moet informatie worden verzameld voordat u TAC-case opent om het probleem op te lossen:

- Eventuele recente wijzigingen.
- Schermafbeelding van de foutmeldingen voor back-upstoring.
- Is handmatige back-up mislukt of geplande/automatische back-up mislukt?
- Als geplande back-up mislukt, verzamelt u gebeurtenis: tijd en tijdzone.

 Als handmatige back-up uitvalt, verzamelt u opdrachtoutput terwijl u handmatige back-up uitvoert: •

tail -f /var/log/backup.log

• Verzamel FMC-probleemoplossingsbestand.

Raadpleeg [Procedures voor](https://www.cisco.com/c/nl_nl/support/docs/security/sourcefire-defense-center/117663-technote-SourceFire-00.html#toc-hId--1695948773) he[t genereren van Firepower File Generation voor het oplossen van](https://www.cisco.com/c/nl_nl/support/docs/security/sourcefire-defense-center/117663-technote-SourceFire-00.html#toc-hId--1695948773) [problemen.](https://www.cisco.com/c/nl_nl/support/docs/security/sourcefire-defense-center/117663-technote-SourceFire-00.html#toc-hId--1695948773)

Raadpleeg [TAC SR](https://mycase.cloudapps.cisco.com/case) om een case te openen.

Voorbeeld: Hoe voer je opdrachten uit vanuit FMCv.

Log in op FMC SSH en voer de opdracht uit vanaf root:

Copyright 2004-2021, Cisco and/or its affiliates. All rights reserved. Cisco is a registered trademark of Cisco Systems, Inc. All other trademarks are property of their respective owners. Cisco Firepower Extensible Operating System (FX-OS) v2.10.1 (build 175) Cisco Firepower Management Center for VMware v7.0.1 (build 84) > > expert admin@firepower:~\$ sudo su - Password: Last login: Wed Sep 6 21:38:20 UTC 2023 on pts/0 root@firepower:~# root@firepower:~# cd /var/log/ root@firepower:/var/log# tail -f backup.log  $\leftarrow$  - To display backup logs in real tim

Als u de logbestanden wilt onderbreken, voert u CTRL+C in.

#### 4. Falen van beleidsontwikkeling

- Eventuele recente wijzigingen.
- Bij welk percentage is de beleidsontwikkeling mislukt.
- Van FMC GUI, neem een screenshot van de foutmeldingen voor implementatiefout en afschrift om de transactie-ID te verzamelen: •

Klik op het pictogram naast het tabblad Implementatie, klik vervolgens op het tabblad Implementatie en klik op het tabblad Geschiedenis tonen.

 Tijdens het uitvoeren van de beleidsimplementatie, moet de vermelde opdrachtoutput verzamelen: •

van het VCC:

gebruik van pigtail

tail -f /var/log/sf/policy\_deployment.log

Van FTD:

gebruik van pigtail

tail -f /ngfw/var/log/ngfwManager.log

tail -f /ngfw/var/log/sf/policy\_deployment.log

• Verzamel FMC- en FTD-probleemoplossingsbestand.

Raadpleeg [Procedures voor](https://www.cisco.com/c/nl_nl/support/docs/security/sourcefire-defense-center/117663-technote-SourceFire-00.html#toc-hId--1695948773) he[t genereren van Firepower File Generation voor het oplossen van](https://www.cisco.com/c/nl_nl/support/docs/security/sourcefire-defense-center/117663-technote-SourceFire-00.html#toc-hId--1695948773) [problemen.](https://www.cisco.com/c/nl_nl/support/docs/security/sourcefire-defense-center/117663-technote-SourceFire-00.html#toc-hId--1695948773)

Raadpleeg [TAC SR](https://mycase.cloudapps.cisco.com/case) om een case te openen.

Voorbeeld: Hoe voer je opdrachten uit vanuit FMCv.

Inloggen bij VCC SSH:

```
Copyright 2004-2021, Cisco and/or its affiliates. All rights reserved.
Cisco is a registered trademark of Cisco Systems, Inc.
All other trademarks are property of their respective owners.
```
Cisco Firepower Extensible Operating System (FX-OS) v2.10.1 (build 175) Cisco Firepower Management Center for VMware v7.0.1 (build 84)

> > expert admin@firepower:~\$ sudo su - Password: root@firepower:~# root@firepower:~#

Voer de opdrachten uit vanaf root:

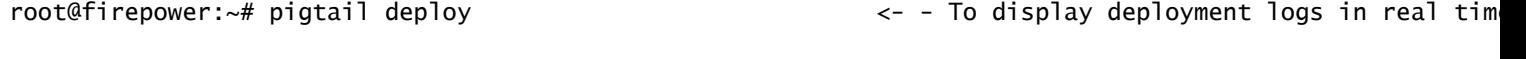

root@firepower:/# cd /var/log/sf root@firepower:/var/log/sf# tail -f policy\_deployment.log <- - To display policy deployment logs in r

Voorbeeld: Hoe voer je opdrachten uit vanuit FTDv.

Inloggen op FTD SSH:

Copyright 2004-2021, Cisco and/or its affiliates. All rights reserved. Cisco is a registered trademark of Cisco Systems, Inc. All other trademarks are property of their respective owners. Cisco Fire Linux OS v6.6.5 (build 13) Cisco Firepower Threat Defense for VMWare v6.6.5 (build 81) > > expert admin@FTDA:~\$ sudo su - Password: root@FTDA:~# Voer de opdrachten uit vanaf root: root@FTDA:~# pigtail deploy <- - To display deployment related logs in real time.

root@FTDA:~# cd /ngfw/var/log root@FTDA:log# tail -f ngfwManager.log  $\leq -$  - To display FTD to FMC communication related logs in r

root@firepower:/# cd /var/log/sf root@firepower:/var/log/sf# tail -f policy\_deployment.log <- - To display policy deployment logs in r

Als u de logbestanden wilt onderbreken, voert u CTRL+C in.

#### Over deze vertaling

Cisco heeft dit document vertaald via een combinatie van machine- en menselijke technologie om onze gebruikers wereldwijd ondersteuningscontent te bieden in hun eigen taal. Houd er rekening mee dat zelfs de beste machinevertaling niet net zo nauwkeurig is als die van een professionele vertaler. Cisco Systems, Inc. is niet aansprakelijk voor de nauwkeurigheid van deze vertalingen en raadt aan altijd het oorspronkelijke Engelstalige document (link) te raadplegen.